# K APK AMQ 3

**Автомобильный видеорегистратор** GPS Full HD с записью на SDHC

*Инструкция по эксплуатации*

# Содержание

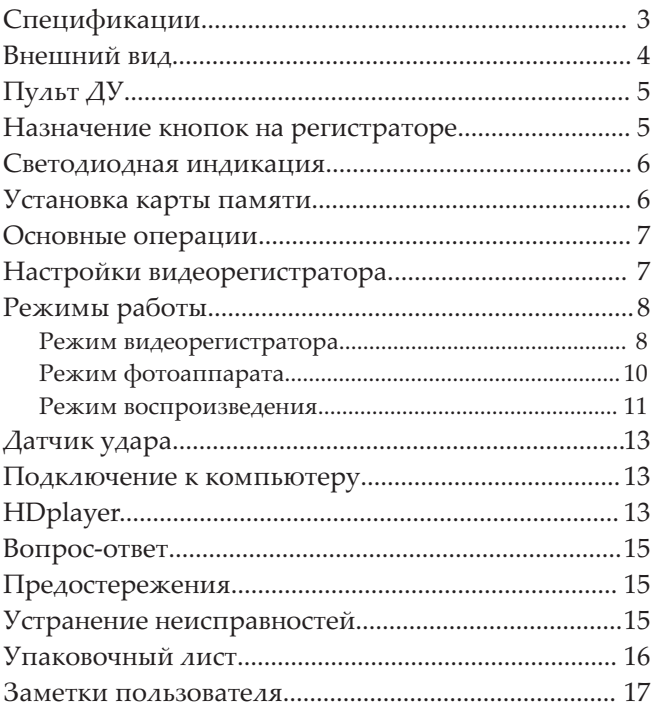

# *Спецификации*

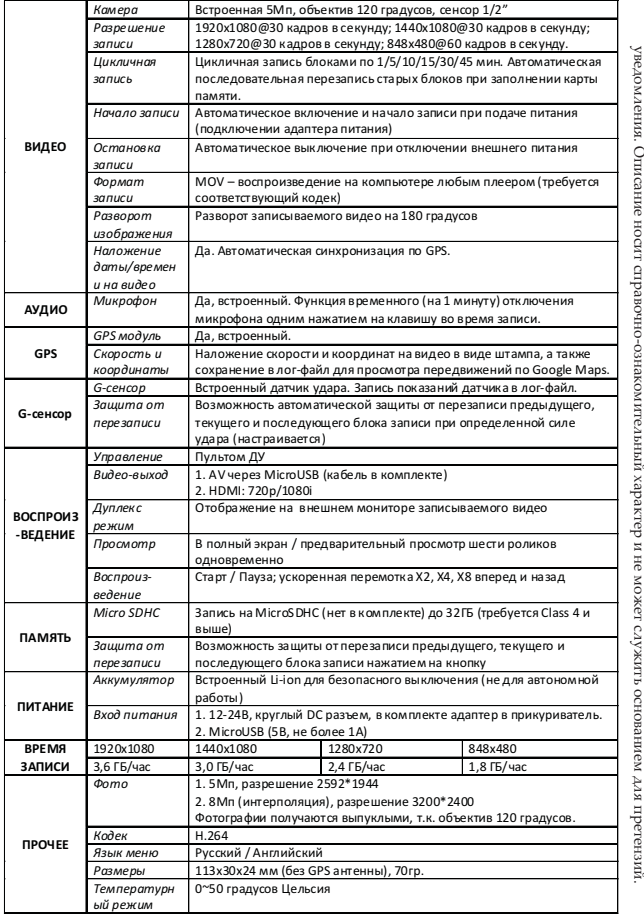

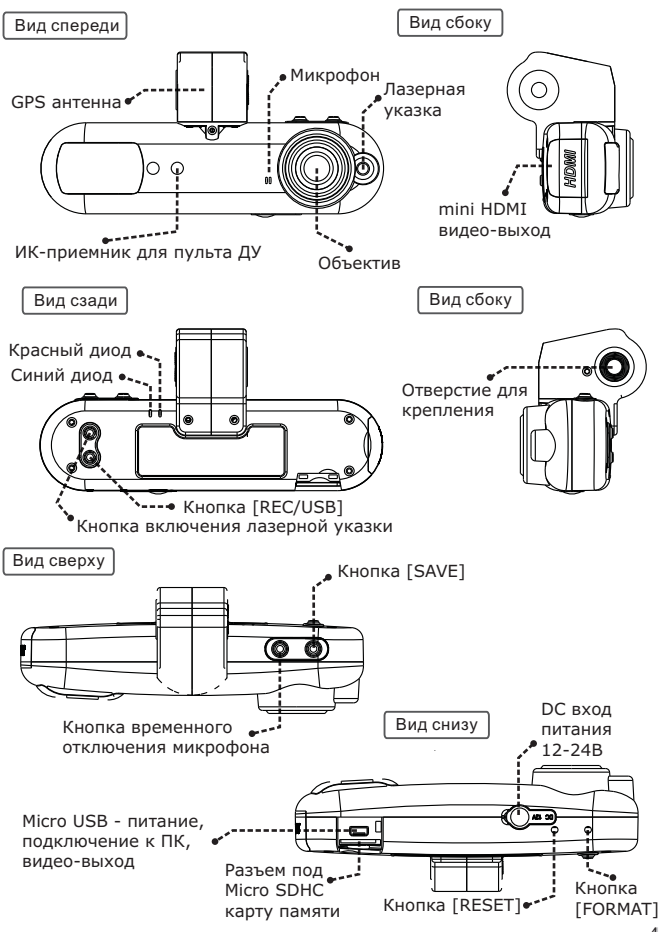

## *Пульт ДУ*

## Пульт ДУ

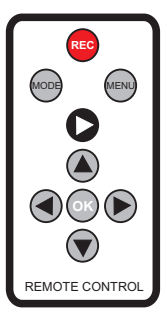

[REC] – остановка/начало записи в режиме видеорегистратора или сделать снимок в режиме фотоаппарата;

[MODE] – переключение между режимами: видеорегистратор/ фотоаппарат;

[MENU] – открыть/закрыть меню или перейти на уровень вверх в меню; [PLAY] – режим воспроизведения;

f٣

[OK] – ОК/воспроизведение/выбор элемента меню;

[ВВЕРХ] – переход вверх;

[ВЛЕВО] – переход вниз;

[ВПРАВО] – переход вправо;

[ВНИЗ] – переход вниз.

#### Назначение кнопок на регистраторе

- $\mathcal D$  Кнопка временного отключения микрофона. (1 При нажатии микрофон отключится на одну минуту.
- 2 Кнопка [SAVE]. При нажатии защищает 3 предыдущий, текущий и последующий блоки записи от удаления при цикличной перезаписи.
- 3 Кнопка включения лазерной указки для установки угла наклона камеры. Лазер работает, когда нажата кнопка.
- $\mathfrak{B}$  Кнопка [REC/USB]. Нажатие в течение трех секунд переводит регистратор в режим картридера, а повторное
- 5 <sup>5</sup> 6 Кнопка [FORMAT]. Нажатие в течение нажатие возвращает в режим записи. трех секунд форматирует карту памяти. По окончании форматирования запись продолжится автоматически.

 $\overline{4}$ 

2

6 Кнопка [RESET]. Кратковременное нажатие принудительно выключает регистратор. Для повторного включения и начала записи необходимо переподключить питание.

#### Светодиодная индикация

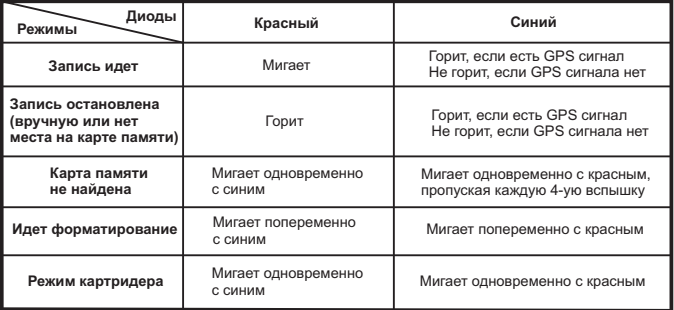

#### Установка карты памяти

- Операции с картой памяти проводите только при выключенном устройстве.
- Вставляйте карту памяти до характерного щелчка так, как изображено на схеме ниже:

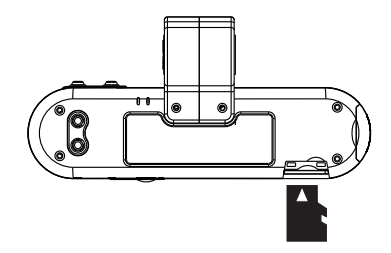

Для извлечения карты памяти нажмите на нее до появления характерного щелчка.

Видеозаписи сохраняются на карте памяти в каталоге DCIM\100MEDIA, а имена файлов имеют вид FILEXXXX.MOV, где XXXX – последовательные числа. Для каждой видеозаписи в каталоге DCIM\INFO создается лог-файл (содержащий показания GPS и датчика удара) с именем FILEXXXX.dat, где XXXX число, соответствующее имени видеозаписи.

#### Основные операции

#### **Включение**

Подключите питание к DC разъему (12-24В) или к MicroUSB разъему (5В, не более 1А) устройства. В роли зарядки может выступать как автомобильный адаптер, идущий в комплекте, так и компьютер, и сетевое зарядное устройство. Допускается подключение напрямую к проводке автомобиля через DC разъем (не забудьте поставить в цепь предохранитель; а для увеличения срока службы устройства рекомендуется дополнительный стабилизатор).

После подачи питания регистратор автоматически включится и начнет запись (при наличии свободного места на карте памяти).

#### **Выключение**

Если после отключения питания, оно не будет восстановленовлено течение трех секунд, то регистратор автоматически сохранит запись и выключится.

#### **Подключение к внешнему экрану**

Данная модель регистратора является дуплексной, т.е. позволяет одновременно записывать и вести наблюдение (отображать записываемое на экране).

Для подключения внешнего экрана есть два видео-выхода:

- *Micro USB*. В комплекте идет кабель с RCA разъемами: желтый видео, белый звук. По этому выходу передается видео с обычным разрешением.
- *Mini HDMI*. По этому выходу передается видео высокой четкости вместе со звуком.

#### Настройки видеорегистратора

Подключите регистратор к телевизору, а к самому регистратору питание. Остановите запись кнопкой [REC] и откройте меню кнопкой [MENU]. Управляя стрелками, выберите второй пункт (НАСТРОЙКА) и нажмите [OK].

#### **Внешний вид**

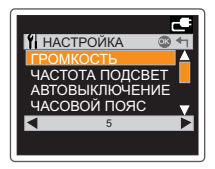

Выбранный элемент меню выделяется оранжевым цветом. Навигация по меню кнопками [ВВЕРХ]/[ВНИЗ]. Изменение настроек кнопками [ВЛЕВО]/[ВПРАВО]. Применение настроек – кнопка [ОК]. Выход из меню с сохранением настроек – кнопка [MENU].

#### **Элементы меню**

- *ГРОМКОСТЬ* громкость звука, выводимого через внешние динамики.
- *ЧАСТОТА ПОДСВЕТ* частота подсветки (50Гц → 60Гц).
- *АВТОВЫКЛЮЧЕНИЕ* автоматическое выключение при простое (выключено → 1 минута  $\rightarrow$  3 минуты  $\rightarrow$  5 минут).
- *ЧАСОВОЙ ПОЯС* часовой пояс по Гринвичу, используется при автоматической синхронизации времени по GPS. Московское зимнее время – GMT +3, московское летнее время – GMT +4.
- *Gsensor sens. X* уровень чувствительности датчика удара по оси Х, от 0 до 10. 10 – максимальная, 1 – минимальная, 0 – выключено.
- *Gsensor sens. Y* уровень чувствительности датчика удара по оси Y, от 0 до 10. 10 – максимальная, 1 – минимальная, 0 – выключено.
- *Gsensor sens. Z* уровень чувствительности датчика удара по оси Z, от 0 до 10. 10 – максимальная, 1 – минимальная, 0 – выключено.
- *ТВ ВЫХОД* формат видео-выхода (PAL → NTSC).
- *ШТАМП ДАТА/ВРЕМЯ* наложение даты и времени на видео (включено → выключено).
- *ДАТА И ВРЕМЯ* текущие дата и время. Будут автоматически выставлены при первом получе нии GPS сигнала.
- *ФОРМАТИРОВАНИЕ* форматирование Micro SDHC карты памяти. Для активации выберите ДА и нажмите [OK].
- *СБРОС НАСТРОЕК* сброс настроек на заводские. Для активации выберите ДА и нажмите [OK].
- *<b>ВЕРСИЯ текущая версия прошивки.* 
	- Существует три режима работы устройства:
		- Режим видеорегистратора;
		- Режим фотоаппарата;
		- Режим воспроизведения.

Каждый режим имеет свое меню настроек, вызываемое клавишей [MENU], различные информационные иконки на экране; также, в зависимости от режима, меняется назначение клавиш навигации. Для переключения между видеорегистратором и фотоаппаратом используется кнопка [MODE]. Для перехода в режим воспроизведения – кнопка [PLAY].

#### Режим видеорегистратора

Устройство всегда включается в режиме видеорегистратора.

#### **Назначение клавиш пульта ДУ**

- *[PLAY]* переключение в режим воспроизведения.
- *[MODE]* переключение в режим фотоаппарата.
- *[MENU]* меню настроек режима видеорегистратора / меню настроек устройства (доступно изо всех режимов).
- *[REC]* запись / остановка записи.
- *[ВВЕРХ]* цифровое увеличение (на всех разрешениях, кроме 1920\*1080).
- *[ВНИЗ]* цифровое уменьшение (на всех разрешениях, кроме 1920\*1080).

#### **Настройки**

Подключите регистратор к телевизору, а к самому регистратору питание. Остановите запись кнопкой [REC] и откройте меню кнопкой [MENU]. Управляя стрелками, выберите первый пункт (ИЗОБРАЖЕНИЕ, выбран по умолчанию) и нажмите [OK].

- *ВИДЕО-РАЗРЕШЕНИЕ* разрешение записи (1920\*1080 30к/с → 1440\*1080 30к/с → 1280\*720 30к/с → 848\*480 60к/с → 848\*480 30к/с → 640\*480 30к/с).
- *СЦЕНАРИЙ*  сценарий (выключено → искусство → сепия → негатив → монохромный → яркий).
- *ЦИФРОВОЙ ЭФФЕКТ* эффект (выключен → живой → монохромный → негатив → сепия → артистичный).
- *БАЛАНС БЕЛОГО*  баланс белого (автоматически → флуоресцентный → светящийся → облачно → солнечно).
- *ЧУВСТВИТЕЛЬНОСТЬ*  светочувствительность, ISO (авто → 100 → 200 → 400 → 800 → 1600).
- *ЭКСПОЗИЦИЯ* экспозиция (-2,0 → -1,7 → -1,3 → ... → +1,3 → +1,7 → +2,0).
- *КОНТРАСТ* контраст (стандарт → мягкий → резкий).
- *РЕЗКОСТЬ* резкость (стандарт → мягкий → резкий).
- *ЦИКЛИЧНАЯ ЗАПИСЬ* цикличная запись (Нет → 1 мин. → 5 мин. → 10 мин. → 15 мин. → 30 мин.  $\rightarrow$  45 мин.):
	- *Нет* цикличная запись выключена (запись в один файл до заполнения карты памяти);
	- *1 мин.* → *5 мин.* → *10 мин.* → *15 мин.* → *30 мин.* → *45 мин.* цикличная запись блоками по 1, 5, 10, 15, 30 или 45 минут. При заполнении карты памяти стирается самый старый блок, а на его место записывается новый, причем продолжительность нового блока зависит от свободного места и может отличаться от выбранной настройки.
- *РАЗВОРОТ НА 180* разворот изображения на 180 градусов (нет → да).

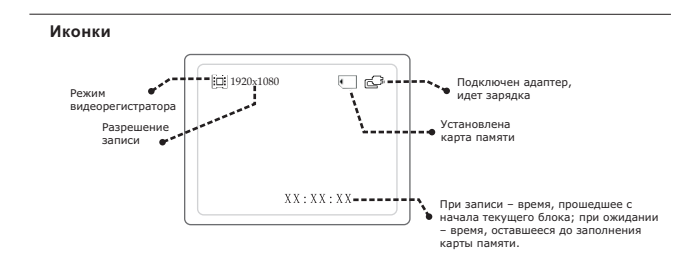

#### Режим фотоаппарата

С объективом 120 градусов фотографии получаются выпуклыми, с темными участками в углах.

#### **Назначение клавиш пульта ДУ**

- *[PLAY]* переключение в режим воспроизведения.
- *[MODE]* переключение в режим видеорегистратора.
- *[MENU]* меню настроек режима фотоаппарата / меню настроек видеорегистратора (доступно изо всех режимов).
- *[REC]* сделать фотографию.
- *[ВВЕРХ]* цифровое увеличение.
- *[ВНИЗ]* цифровое уменьшение.

#### **Настройки**

Подключите регистратор к телевизору, а к самому регистратору питание. Остановите запись кнопкой [REC], перейдите в режим фотоаппарата кнопкой [MODE] и откройте меню кнопкой [MENU]. Управляя стрелками, выберите первый пункт (ИЗОБРАЖЕНИЕ, выбран по умолчанию) и нажмите [OK].

- *РАЗМЕР ФОТО* разрешение фотографии (3М 2048x1536 → 4М 2592x1728 → 5М 2592x1944  $\rightarrow$  8M 3200x2400  $\rightarrow$  12M 4000x3000).
- *СЦЕНАРИЙ*  сценарий (выключено → искусство → сепия → негатив → монохромный → яркий).
- *ЦИФРОВОЙ ЭФФЕКТ* эффект (выключен → живой → монохромный → негатив → сепия → артистичный).
- *БАЛАНС БЕЛОГО*  баланс белого (автоматически → флуоресцентный → светящийся → облачно → солнечно).
- *ЧУВСТВИТЕЛЬНОСТЬ*  светочувствительность, ISO (авто → 100 → 200 → 400 → 800 → 1600).
- *ЭКСПОЗИЦИЯ* экспозиция (-2,0 → -1,7 → -1,3 → ... → +1,3 → +1,7 → +2,0).
- *КОНТРАСТ* контраст (стандарт → мягкий → резкий).
- *РЕЗКОСТЬ* резкость (стандарт → мягкий → резкий).
- *ПРОТЯЖКА* серия фотографий (Нет → 3 фото → 5 фото).
- *АВТОСПУСК* снимок с задержкой после нажатия на [REC] (нет → 3 секунды → 5 секунды → 10 секунд).

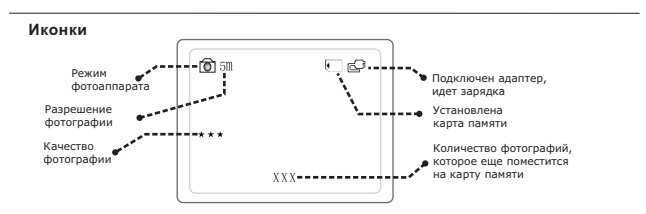

## *Режимы работы*

#### Режим воспроизведения

В этом режиме три состояния – просмотр файла в полный экран, воспроизведение файла и предварительный просмотр до шести файлов одновременно. В разных состояниях некоторые клавиши имеют разные функции.

#### **Назначение клавиш пульта ДУ при просмотре файла в полный экран**

- *[PLAY]*  переключение в режим видеорегистратора.
- *[MENU]*  меню настроек режима воспроизведения.
- *[ВВЕРХ]* переход к покадровому просмотру/выход из покадрового просмотра.
- *[ВНИЗ]* переход к предварительному просмотру.
- *[ВЛЕВО]* при покадровом просмотре кадр назад; иначе переход к предыдущему файлу.
- *[ВПРАВО]* при покадровом просмотре кадр вперед; иначе переход к следующему файлу.
- *[ОК]* воспроизведение выбранного файла.

#### **Назначение клавиш пульта ДУ при воспроизведении файла**

- *[PLAY]*  переключение в режим видеорегистратора.
- *[MENU]*  меню настроек режима воспроизведения.
- *[ВВЕРХ]* при воспроизведении смена направления воспроизведения (вперед/назад), а при паузе – переход к покадровому просмотру или выход из него.
- *[ВНИЗ]* остановка воспроизведения (переход к просмотру в полный экран).
- *[ВЛЕВО]* при воспроизведении замедленное воспроизведение; при покадровом просмотре – кадр назад.
- *[ВПРАВО]* при воспроизведении ускоренное воспроизведение; при покадровом просмотре – кадр вперед.
- *<sup>@</sup> [ОК]* пауза/воспроизведение.

#### **Иконки состояний просмотра в полный экран и воспроизведения**

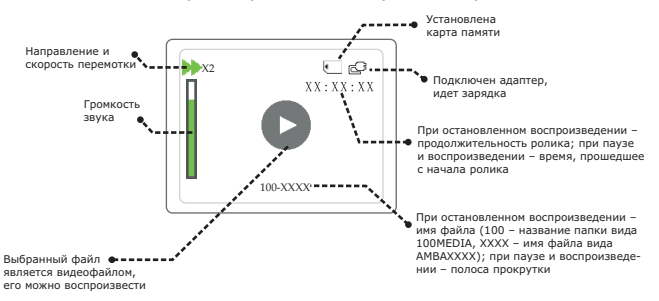

#### **Назначение клавиш пульта ДУ при предварительном просмотре**

- *[ВВЕРХ]* передвижение по списку вверх.
- *[ВНИЗ]* передвижение по списку вниз.
- *[ВЛЕВО]* передвижение по списку влево.
- *[ВПРАВО]* передвижение по списку вправо.
- *[ОК]* переход к просмотру выбранного файла в полный экран.

#### **Иконки состояния предварительного просмотра**

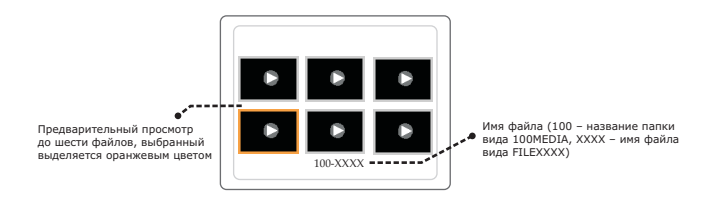

#### **Настройки**

При просмотре файла в полный экран, а также при воспроизведении, нажмите кнопку [MENU] для перехода к настройкам режима воспроизведения.

- УДАЛЕНИЕ ФАЙЛОВ удаление текущего файла (нет → удаление). Для удаления выберите "удаление" и нажмите [OK] (не работает на файлах, защищенных от пере записи).
- *СЛАЙДШОУ* автоматическое последовательное воспроизведение всех записей (Нет → 1 секунда
	- $\rightarrow$  3 секунды  $\rightarrow$  5 секунд  $\rightarrow$  10 секунд).

## *Датчик удара*

### Датчик удара и защита от перезаписи

Датчик удара (G-сенсор) фиксирует силу и направление удара по трем осям (X, Y, Z). Эти данные сохраняются в лог-файл и доступны для просмотра (в том числе в виде графика) при воспроизведении с помощью программы HDplayer.

При силе удара выше, чем установлено в настройках видеорегистратора (см. стр. 8), устройство автоматически защитит предыдущий, текущий и последующий блоки записи от автоматического удаления при цикличной перезаписи (таким файлам присваивается атрибут "R" в свойствах).

*Для правильной работы этой функции необходимо располагать устройство в горизонтальном положении (камерой вперед), иначе все файлы окажутся защищенными от перезаписи.*

- При активации этой функции рекомендуется в цикличной записи использовать блоки по 1 мин., а также следить за наличием свободного места, периодически очищая карту памяти.
- Для выключения этой функции необходимо установить в меню значения равные нулю по всем трем осям. При этом ручная защита от перезаписи кнопкой [SAVE] будет работать.

#### Подключение к компьютеру

Для подключения к компьютеру потребуется кабель USB-microUSB (из комплекта). Подсоедините кабель к Miсro USB разъему регистратора, нажмите и удерживайте кнопку [REC/USB] в течение 3-5 секунд. При этом, на карте памяти будет автоматически создана папка с именем HDplayer, содержащая ПО для воспроизведения, а сама карта памяти определится в компьютере как съемный диск.

Не забывайте использовать "Безопасное извлечение устройства" перед отключением регистратора от компьютера.

## HDplayer

Подключите регистратор к компьютеру и запустите HDplayer.exe из папки HDplayer.

Внешний вид интерфейса программы представлен на рисунке справа.

Рабочая область делится на пять условных окон: (1) видео, (2) список воспроизведения, (3) графики скорости и датчика удара, (4) карта, (5) кнопки управления.

*Для воспроизведения видео требуется наличие на компьютере соответствующих кодеков.*

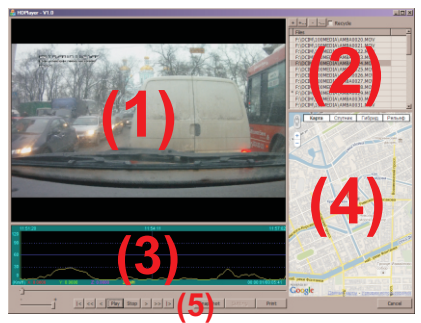

#### **(1) Видео:**

 Двойной щелчок левой клавишей мыши открывает видео в полный экран или, наоборот, возвращает в оконный режим.

#### **(2) Список воспроизведения:**

- Программа автоматически загружает список файлов с карты памяти при запуске.
- Двойной щелчок левой клавишей мыши начинает воспроизведение выбранного файла.
- Звездочкой помечаются файлы, не имеющие соответствующего лог-файла.
- Щелчок правой клавишей мыши вызывает контекстное меню: *Remove* – убирает файл из списка воспроизведения;
	- *Remove files from disk* удаляет файл с диска.
- Кнопки:

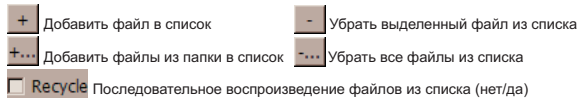

#### **(3) Графики скорости и датчика удара:**

- Переключение между графиками скорости и датчика удара осуществляется щелчком правой клавиши мыши по области графика.
- Щелчок левой клавишей мыши по графику осуществляет навигацию по записи (переносит к соответствующему времени).

#### **(4) Карта:**

- Одновременно с воспроизведением программа показывает соответствующую точку на карте.
- Для отображения карты компьютер должен быть подключен к сети Интернет, а самой прог рамме разрешен к ней доступ.
- Программа загружает карты непосредственно с сервиса Карт Google, при этом карты не хранятся на компьютере.

#### **(5) Кнопки управления:**

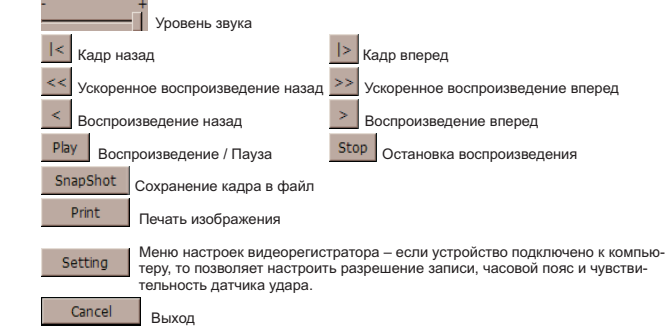

## *Вопрос-Ответ*

## Вопрос - Ответ

- В: Теряется ли запись при внезапном отключении питания?
- О: Нет, так как у регистратора есть собственный аккумулятор. Если устройство не использовалось в течение продолжительного времени, то потребуется подзарядка аккумулятора (начнется автоматически при подключении к питанию).
- В: Какие карты памяти можно использовать?
- О: Можно использовать SDHC карты памяти до 32ГБ включительно классом не ниже 4 (Class 4 и выше). Некоторые карты несовместимы с регистратором, такие карты или не определяются, или сбоят при записи. К сожалению, до покупки карты совместимость никак не проверить, неудачные образцы попадаются у всех производителей (но это как исключение).

В: Какое ПО использовать для редактирования и конвертирования записанного видео? О: Apple QuickTime Pro (платное ПО).

#### Предостережения

Не подключайте к Micro USB разъему адаптер питания с силой тока более 1А.

- Не роняйте устройство.
- Не разбирайте устройство.
- Не оставляйте устройство под прямыми лучами солнца.
- Не используйте с адаптером, имеющим повреждения оплетки кабеля.

#### Устранение неисправностей

Если регистратор работает некорректно, то выполните одну из следующих процедур:

- Перезагрузите устройство кнопкой [RESET] (после этой операции потребуется переподключить питание).
- Отформатируйте карту памяти кнопкой [FORMAT].
- Замените используемую карту памяти из-за возможных проблем с совместимостью.

Точность определения данных GPS обуславливается техническими параметрами используемого чипа и является максимально возможной для данной платформы. На уровень GPS сигнала могут оказывать влияние различные факторы: плотность городской застройки, время суток, погодные условия и т.п. Время получения сигнала со спутника при первом включении ("холодный старт") около 3 минут.

На сенсоре камеры допускается наличие "битых пикселей" (белых точек на видео).

Если на видео появилось темное пятно – это пылинка, попавшая под объектив. Обратитесь к продавцу для очистки оптики.

Если со временем присоска перестала фиксироваться на стекле, то под рычаг можно подложить обычную металлическую шайбу, чтобы сам рычаг упирался в нее в опущенном положении, создавая достаточное давление.

#### Упаковочный лист

- 1. Видеорегистратор 1 шт.;
- 2. Пульт ДУ 1 шт.;
- . Крепеж на лобовое стекло на присоске 1 шт.;
- . Адаптер питания в прикуриватель 1 шт.;
- . AV/USB кабель 1 шт;
- . Инструкция на русском языке 1 шт.

# *Заметки пользователя*